しずぎんWEB-PCバンキングサービス(一括伝送サービスく総合振込>)

## 振 込 手 数 料 マ ス タ の 変 更 方 法 に つ い て

10 月 1 日からの振込手数料の一部改定に伴い、「しずぎんWEB-PCバンキングサービス(一括伝送サ ービス)」(以下、一括伝送サービス)で、総合振込をご利用いただいているお客さまは、以下の手順で振 込手数料マスタの変更が必要となります。

#### <注意事項>

# ・ 一括伝送サービスで外部ファイル送信(全銀ファイル)を行っているお客さま (振込ファイルによる新規作成メニューよりご依頼いただいているお客さま)

#### 【振込手数料マスタの変更方法】※ 10 月 1 日指定日分以降の振込データを作成する前に変更してください。

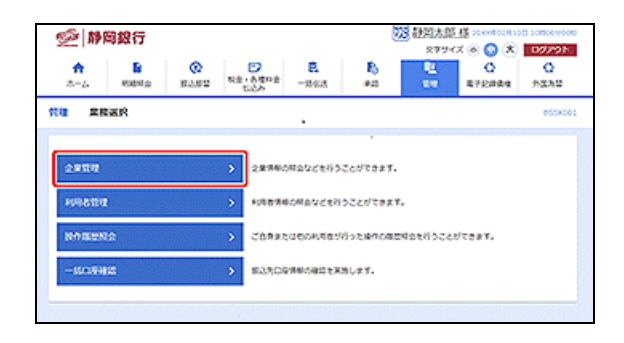

1.「管理」画面の選択 本サービスにログイン後、管理タブを選択し、 企業管理ボタンをクリックしてください。

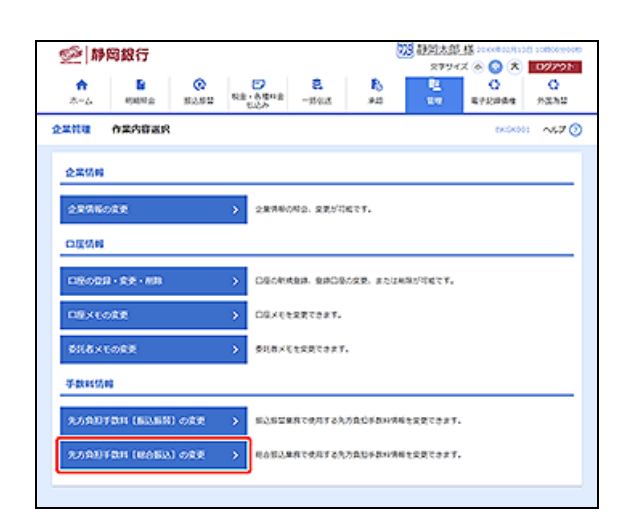

2.「先方負担手数料「総合振込]の変更」メニューの選択 先方負担手数料[総合振込]の変更ボタンをクリック してください。

<sup>→</sup> データを作成するシステムまたはソフトに登録済の手数料情報を変更いただく必要があります。 変更方法については貴社システムご担当者様にご相談ください。

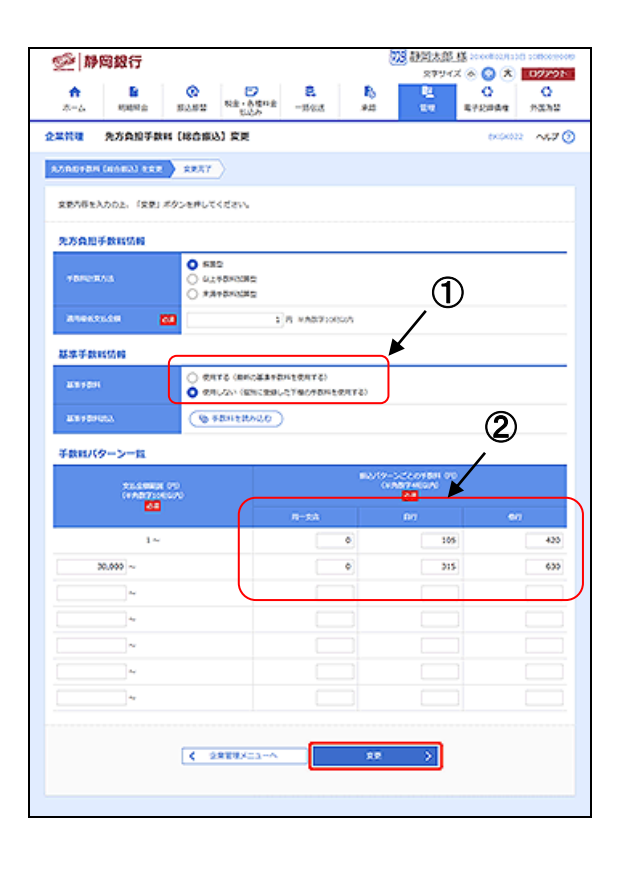

- 3.「先方負担手数料[総合振込]の変更」の設定 「基準手数料」項目 (左図1) を確認してください。
- (1)「基準手数料」項目が「使用する」になっている場合 先方負担手数料の変更は不要です。
- (2)「基準手数料」項目が「使用しない」になっている場合 先方負担手数料 (左図②) を変更してください。

※当行規定の手数料は、後述掲載しています。

 なお、静岡銀行の規定手数料以外の金額が入力されて いる場合、必要に応じて先方負担手数料を変更してく ださい。(お客さまの責任にて変更してください)

 入力が終わりましたら、変更ボタンをクリックしてく ださい。以上で変更は完了です。

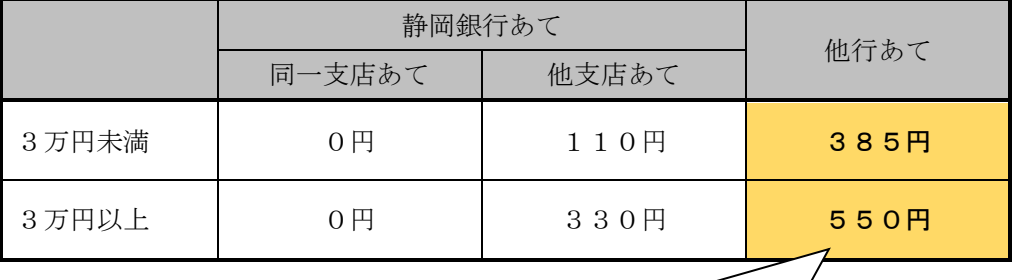

## 【改定後の規定手数料】

## 【Q&A】

他行あての振込手数料が変更となります。

- Q1. 「基準手数料」項目(上図1)が「使用する」になっている場合には、変更する必要がありますか? A1.変更する必要はありません。10月1日以降の指定日で振込データを作成すると、先方負担差 引き機能を利用している振込先については、自動的に改定後の先方負担手数料を差引きます。
- Q2.手数料情報はいつまでに変更すればいいですか? (「基準手数料」項目が「使用しない」の場合) A2.10月1日以降の振込予約をされる際には、手数料情報を変更してから振込データを作成して ください。
- Q3. 基準手数料読込の手数料を読み込むボタンを押したとき、いつから改定後の新手数料が表示されますか? A3.10月1日以降に手数料を読み込むボタンを押すと新手数料が表示されます。

## 【ご照会先】

ご不明な点がございましたら、以下へお問い合わせください。

照会先:静岡銀行EBセンター 0120-0149-02

( 受付時間 <当行営業日> 9:00~19:00 )